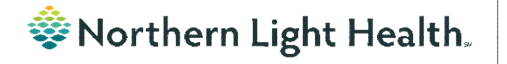

# *From the Office of Clinical Informatics Nursing & Clinical Staff Newsletter "AMBULATORY"*

#### <span id="page-0-0"></span>**Volume 1, Issue 86 June 2024**

# **Lymphedema Orders**

**Optum** 

### *Why am I seeing so many Lymphedema orders in my notes?*

Since there is no task for Lymphedema visits, the order does not automatically complete when the note is signed like it does for the Physical, Occupational, and Speech Therapy patient visits. Active orders display in the Orders Smart template in the documentation forms and if not completed, they will all show.

The therapist should manually complete the current treatment order after each visit has completed.

To complete the order:

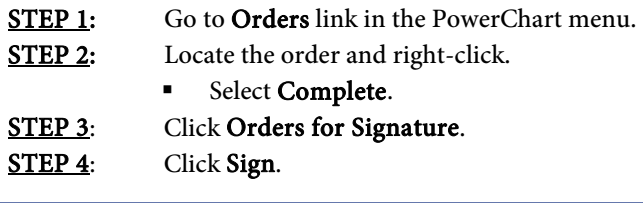

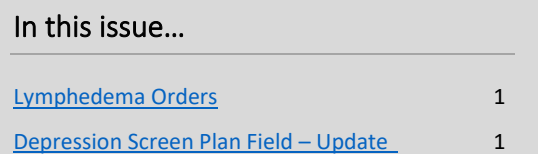

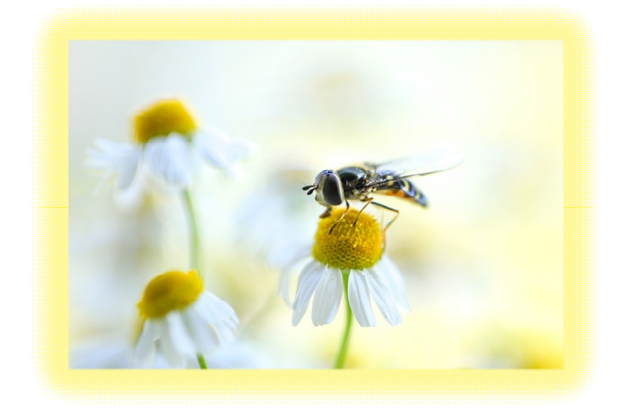

## **Depression Screen Plan Field – Update**

<span id="page-0-1"></span>In the May newsletter, an article discussed the need to mark the Depression Screen Plan field to satisfy the Depression Screen and Depression Management recommendations.

After many discussions and validation in the system, this is NOT a required action and may have been a technical issue or a delay in the system.

For additional information on the Depression Screen measure, please refer to the Primary Care Quality Measures & Recommendations Guide found [here.](https://intranet.northernlighthealth.org/cms/getattachment/a8337e57-52bc-487e-a298-f9dbc1a78618/Primay-Care-Quality-Measures-and-Recommendations-Guide.pdf)

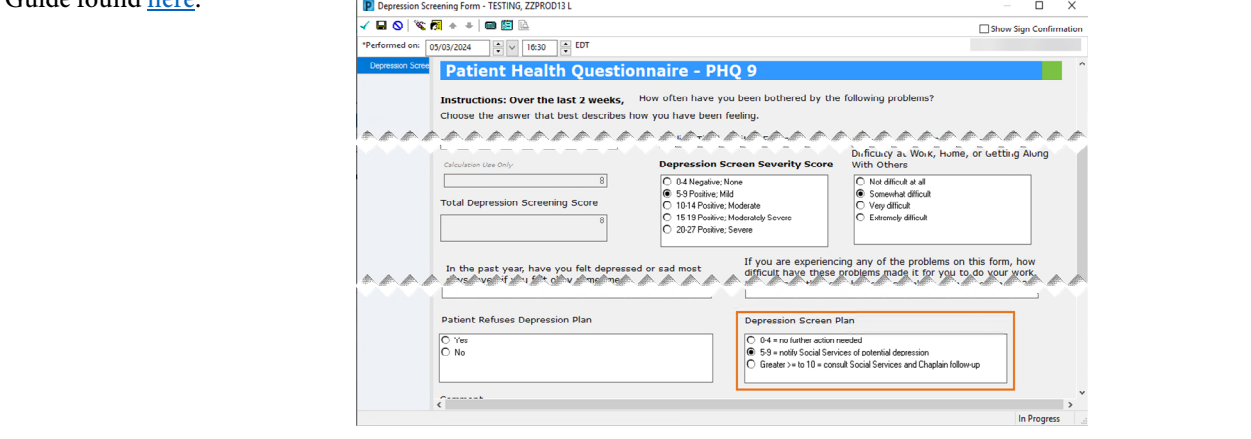

**For CI education materials or previous newsletters, please visit the CI Education portal at<http://ci.northernlighthealth.org/>**